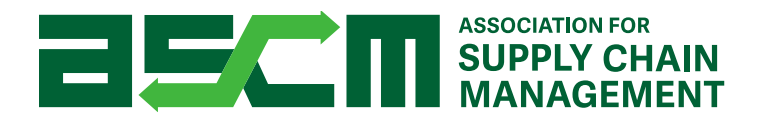

# Case Competition FAQ's

# 2021Program Schedule:

- Program Launch (July 2020)
	- Release of updated case rules and procedures on case competition website
	- First marketing blast to both faculty and students.
- Team Registration Opens via link on website (August 1, 2020)
- College/University Round (October 1 31, 2020)
	- Release of case (October 1, 2020)
	- **EXTEND FINAL SUMM** Final submissions (PDF+ video) due into Judgify platform by 10/31
- College/University Scoring Round (November 1 15, 2020)
	- **.** Time Period for schools to evaluate all first-round entries and notify ASCM of up to two advancing teams.
	- **•** Schools with only one to two teams will automatically advance to the Qualifying round.
- Qualifying Round (November 16 30, 2020)
	- Top 8 teams in each of the eight regional pools advance to the next round

# • Regional Round invitations sent by mid-December 2020

- Regional Round (February 2021)
	- The 2021 Regional Rounds will be held virtually.
- Final Round (October 24 26, 2021)
	- ASCM Connect San Antonio, Texas

# Common Questions

# Eligibility:

• I have recently graduated. Can I participate?

Participants must be considered a current full-time student on October 1, 2020, when the case opens.

- I will graduate in the Spring. Can I participate? Yes, ASCM understands that some team members may graduate before the completion of the competition. All team members must be students during the Fall 2020 semester.
- I am under 18 years old. Can I participate? No. All participants must be 18 years of age as of October 1, 2020. No exceptions.
- I do not have a team, can I be placed on a team at random? No. Please speak with your professor/advisor to see if other classmates are forming a team.
- Do I and my team members all need to be ASCM Student Members?

Yes, ASCM Student Membership is required to participate in the Case Competition. We will conduct audits to ensure all registrants are in our system, and non-membership will be grounds for disqualification. ASCM Student Membership is free! Participants must be

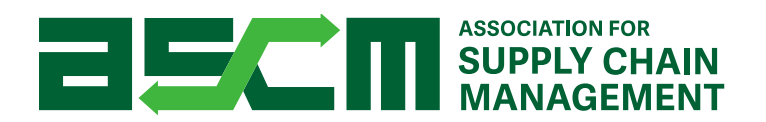

current full-time graduate or undergraduate students in order to be eligible for the free membership. Please sign up at [ascm.org/join](https://www.ascm.org/membership-product/?from=ascm_nav) if you are not already a member.

• How many members can be on a team? Four.

# • Do all team members have to be from the same school?

Yes. All members must be currently attending the same college or university, however, they do not all have to be from the same department. For example, a Finance major can team up with an Operations or Logistics major.

#### • How many teams can participate from the same school?

An unlimited number of teams can submit their solutions to the case, however, a maximum of two teams per school may advance on to the qualifying round. If your school has two or less teams, these teams will automatically advance to the qualifying round. For schools that have more than two teams, please scroll down to the section titled "Handling multiple teams from one school".

#### Registration:

• How do I register for the ASCM Case Competition?

 First, register your team at ascm.org/casecompetition. You will then receive a confirmation email containing information on how to register for the Judgify entry portal, the platform where submissions will need to be uploaded before October 31.

- Is there a fee to participate? No, there is no entry fee and ASCM student membership is free.
- I registered my team twice. What can I do? Send information to [casecompetition@ascm.org.](mailto:casecompetition@ascm.org) Include Team Captain name and ID Number. Indicate which submission to keep.
- I registered my team using an incorrect ASCM ID. What can I do? Send information to [casecompetition@ascm.org.](mailto:casecompetition@ascm.org) Include Team Captain name and ID Number. Indicate the correct ASCM ID number(s) to be updated.
- How do I know what my unique team ID number is? Your team ID number is the ASCM ID of the Team Captain.
- How do I know what my ASCM ID is? This can be found under the My Account tab when logged into ascm.org. If you do not know your user name and password, please contact [support@ascm.org](mailto:support@ascm.org) for assistance.
- I registered my team but have not received a confirmation email. Contac[t casecompetition@ascm.org.](mailto:casecompetition@ascm.org) We can check to ensure registration was received and email address is correct.
- I made a mistake on the form; can I correct this? Yes. Please submit request to [casecompetition@ascm.org.](mailto:casecompetition@ascm.org) Include Team Captain name and ID number and the information that needs to be corrected.
- Where can I find the application to apply? Teams may register online at: [www.ascm.org/casecompetition](http://www.ascm.org/casecompetition)
- Can I send you my information so that you can register my team for me?

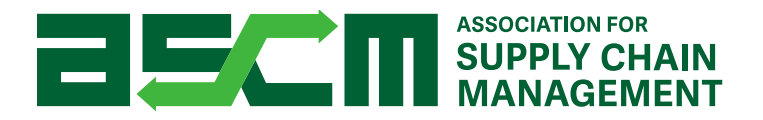

No. Teams must register online at: [www.ascm.org/casecompetition.](http://www.ascm.org/casecompetition) ASCM staff cannot fill out the registration form internally for any students. The students are required to accept the terms and conditions on the application.

• I already registered my team but need to add/delete/swap out a team member. All teams must have *exactly four* members, therefore adding or deleting during the school round is *not* an option. However, it is possible to *swap* one member for another, maintaining four members, as long as the team has not yet submitted their final presentation in the Judgify platform. After submitting your first-round entry, no alternates, substitutions, or additions are allowed on a team. Please send all member swap inquiries to [casecompetition@ascm.org.](mailto:casecompetition@ascm.org) After the school round concludes, teams may continue to advance with as few as two of the original members. New members may not be added, nor can an original member rejoin at a later date.

#### Case Documents:

• Where do I download the case materials?

[www.ascm.org/casecompetition.](http://www.ascm.org/casecompetition)

The case will not be released until October 1<sup>st</sup>. Anyone registering on or after October 1, 2020 will receive an automatic confirmation email including links to all relevant materials. Anyone who registered prior to October 1 will receive an email update on October 1 with links to all relevant materials. These emails will be sent to team captains and advisors only. Please be sure to check your spam and junk folder for the emails.

• My teammates have all received the case information, but I have not.

Please check your spam/junk folder. If you still cannot find the email, please contact [casecompetition@ascm.org](mailto:casecompetition@ascm.org) .

• Specific questions about the case itself

ASCM is not able to assist with questions about the case itself. Instead, if you have questions about particular aspects of the case, we ask that you clearly state your assumptions within your entry slides and as part of your presentations, plus defend the assumption. The quality of a team's questions, assumptions, and explanations is one of the scoring criteria on the judges scoring sheet.

- What is due October 31? PDF of presentation and completed video submission under 250 mb.
- Do we have to follow the ASCM branded template? Yes. This is a requirement.
- Does our video presentation need to be recorded in front of judges? No, this is not a requirement.

#### Handling multiple teams from one school:

• My school has registered several teams. What is the process for deciding which two teams advance to the Qualifying Round?

# **ASSOCIATION FOR ASSOCIATION FOR SUPPLY CHAIN**

ASCM will reach out to the advisors at your school should more than two teams complete the submission process. The decision of which two teams advance to the Qualifying Round is the sole discretion of the school advisors.

• My school has registered several teams. Do we all need to register and upload our materials to Judgify?

Yes. In order to be eligible to advance to the next round, each team captain must submit their entries in the Judgify portal. If your school has more than two participating teams, it is recommended that team captains also submit their video and slides to the administrator who is advising your team for grading and selection of the two entries that move on to the next round.

• Our school only has one team, do we need to do anything specific to ensure we advance to the Qualifying Round?

 No. Schools with only one to two teams will automatically advance to the Qualifying Round. No action is necessary. ASCM will notify advancing teams after November 16.

- Who serves as the Ultimate Authority at the school level? This would be the team advisor. In the case of multiple advisors for multiple teams, it is up to those individuals to decide internally who will hold this role.
- How do we notify ASCM of our 1 -2 school-round winner(s)? The school authority should send an email identifying the two teams to [casecompetition@ASCM.org.](mailto:casecompetition@ASCM.org.) The school authority's selection does not take place in Judgify.

# Questions for Advisors:

- Two teams per Academic School or two teams total? There is a maximum of two teams per school regardless of Academic concentration. Please note that schools in different locations are treated as two separate schools, ex: UCLA vs UC Berkley.
- Can I serve as the "mentor" for more than one team? Yes, an advisor can mentor multiple teams.
- Does the faculty advisor have to be an ASCM member? No. While this is recommended, it is not required.
- What are the responsibilities/role of a faculty/mentor? Advise students - but are not permitted to help them with the case directly – and serve as the "ultimate authority" for choosing top two teams to advance.

# Access and upload questions:

- How do I access the Judgify entry portal? After you register your team at **ascm.org/casecompetition**, you will receive a confirmation email containing information on how to register for the Judgify entry portal. The link is <https://www.judgify.me/ascmcasecompetition2021> .
- Once I'm in Judgify, how do I register and get started? Your first time accessing the Judgify portal, you will need to select "If you're a new user, please click here," to create a new user login. After that, you will be directed to the

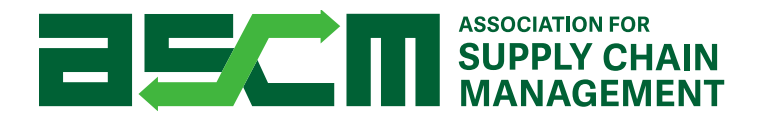

Submission Details page, where you can upload your submission. Going forward, you will be able to log in and then access the Submission Details page with the "SUBMIT AN ENTRY" button.

• Who should register and upload the submissions to Judgify?

Each team captain should register and upload their entries to the Judgify portal. Only one entry per registered team is permitted.

• What are the required submission materials?

Each student team must submit TWO items:

- Each team must submit a set of presentation slides containing no more than eleven total slides that are developed as if the team is presenting their proposal to the executive team of the company. The eleven slides may be developed in any presentation software (e.g. PowerPoint) but must be converted into PDF format. Original presentation files are not eligible, only the PDF version. The judges' scoring sheet (available for download on the ASCM Case Competition site) identifies that the first required slide is a title slide, and the second required slide is an executive summary overview to start the presentation. Similarly, the presentation will finish with an 11<sup>th</sup> slide for results and conclusions. The case competition site also contains a set of PowerPoint page templates for all these pages. Take care not to include any identifying information in the slides (other than your team's unique code), including names, logos, school colors, emblems, etc. that could identify the school. This is done to remove judging bias.
- Each team must submit a recorded presentation that may not exceed five minutes. The file size and file formats are limited as specified on the Judgify entry submission page. Once again, take care not to include any identifying information in the video, including names, logos, school colors, emblems, etc. that could identify the school. The entire team is NOT required to participate in the presentation, but at least two team members must participate in the recorded presentation or the team will be ineligible. Note that a simple voiceover narration of the team's slides is acceptable, but of course a video showing team members presenting may be viewed by the judges as a more compelling entry.

# Can I change my entry materials after submitting?

No changes to entry materials will be accepted after submission. If you believe you have a special circumstance, please contact [casecompetition@ASCM.org](mailto:casecompetition@apics.org)

# Deadlines:

• What is the deadline to register?

The deadline to form a team and register is the same as the entry deadline: October 31, 2020. However, we highly recommend registering your team by October 1, as you will not receive access to the case materials until your team registration is complete.

- What is the deadline to submit our entry? The deadline to submit your entry is October 31, 2020 at 11:59 p.m. Central Time
- For how long will the Judgify portal be open?

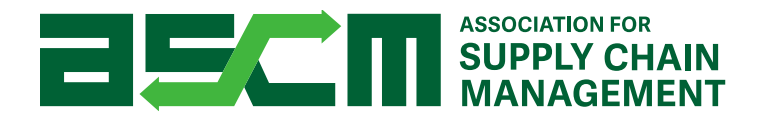

The Judgify portal will lock down at October 31, 2020 at 11:59 p.m. Central Time. No entries will be accepted after this time. To avoid missing the deadline due to internet connectivity issues or other technical difficulties, we advise submitting early. The deadline falls on a Saturday this year, therefore ASCM staff will not be available to assist you after the office closes at 6 pm CST on Friday, October 30. It is possible to contact Judgify for support for issues specific to that platform, however, we cannot guarantee their availability as they are neither owned nor operated by ASCM.

#### • When will we hear back about advancing to the next round?

If your school had more than two teams, the school authority has until November 15, 2020 to notify ASCM of the advancing teams. At that time, ASCM staff will officially notify both the teams who will and those who will not advance to the qualifying round.

In early December, the 64 Qualifying round winners will be announced and invited to the regional competition to be held virtually in February 2021.